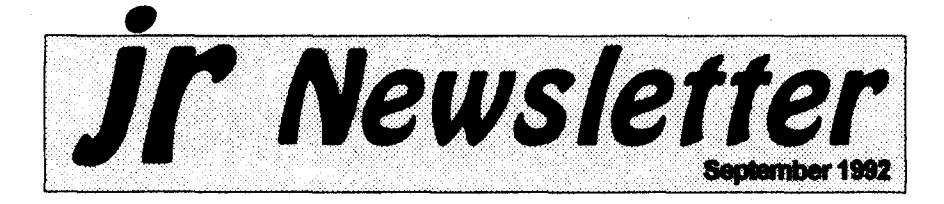

### **Purchasing a 2nd Junior**

by Loule *Levy* From the Newsletter**of** the Eugene, OR, PCir Club)

**As fall approaches, many of us feel that** winter **Is just** around **the** corner. **It** Will **soon be time to come** indoors **from the summer heat** and **think about things to do inside** now **that the weather is becoming more brisk. The first thing to do in our home is crank up Junior** and see **how he made it over the inactive summer months. Just as some folks don't** prepare **their lawn** mowers **for** winter, **some** didn't **take the neces sary steps to keep Junior alive and healthy for another year.**

**lfyourJunior** sounds **somewhat** Continued on page 20

r<br>List **In This** Issue:

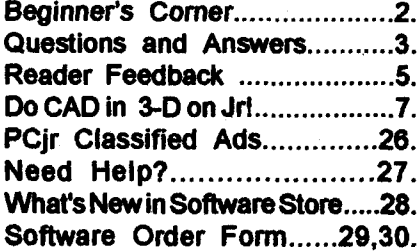

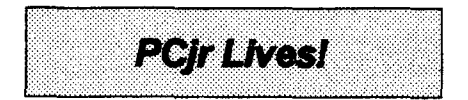

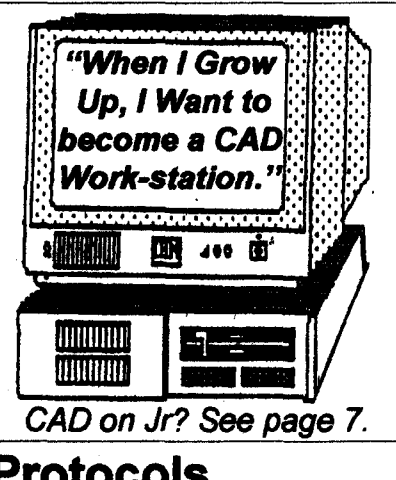

### **Protocols**

David Wilson

A diplomat's life **is** made up of three ingredients: protocol, Geritol and alcohol. -Adial E. Stevenson

**Some of the more common questions that beginning modem** users **ask is** 11What **are these proto col thingies thatthe BBS keeps ask ing me** about **when <sup>I</sup> want to down load a file? <sup>I</sup> don't know what the** differences are **between them, so <sup>I</sup> don't know if I'm doing the right thing.** How **do <sup>I</sup> know what I'm sup posed to use?** and **why? <sup>I</sup> looked up the word in my Funk & Wagnall** and **all it said** was **a bunch of stuffabout treaties and ceremonies and draft copies that don't appear to have relevance to file transfers." True it. PCjr Lives!** doesn't, except in the broadest **continued** on page 13)

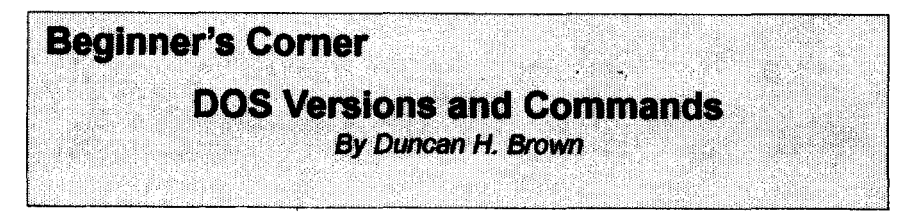

When <sup>I</sup> use DOS, <sup>I</sup> am usually looking for information. Also, <sup>I</sup> am trying to make sense of what is on the computer; <sup>I</sup> want a total picture of the hard disk, and of the memory the computer has available for pro grams.

For getting me information, three commands stand out. First, to find the DOS version on any (IBM compatible) computer, at a DOS prompt you type:

#### **VER (Enter)**

The result will look something like this:

IBM Personal Computer DOS Ver sion 3.30

jr Newsletter is published monthly by Crider Associates, P.O. Box 163, Southbury, CT 06488. Tom Crider, Publisher; Dorothy A. DeBisschop, Editor. Subscriptions are \$29 per year. Although every attempt has been made to insure that statements contained in this publication are accurate, neither the publisher, editor, or writers assume any responsibility for their accuracy. PCjr is a trademark of the International Business Ma chine Corp., which has no connec tion with this publication.

VER (Version) is an Internal DOS command: it will work anywhere, in any subdirectory.

DOS comes in two flavors: IBM (PC) and Microsoft (MS). IBM PC-DOS is built for IBM PC computers, from the PCjr, PC, XT and AT up to the PS/2 line. MS-DOS is built for IBM compatible computers such as those made by CompuAdd, each DOS version with only slight differ ences. Also, some PC compatible manufacturerswill license MS-DOS from Microsoft and release <sup>a</sup> ver sion of MS-DOS especiallydesigned for their own computers. These versions will generally work on other PC compatibles, and even on IBM machines, but this is not recom mended. In any case, DOS should come with any PC or compatible computer you purchase.

Not only does DOS come both from Microsoft and IBM, it has also grown over the years. DOS started out with version 1.0, and has been rereleased as versions 2.0, 2.1,3.0, 3.1, 3.2, 3.3, 4.0 and now 5.0.

Each newversiongivesthe user more features. DOS Version 2.x for instance, allows the use of hard disk drives. Version 3.x adds more fea tures, and version 4.0 added a DOS "shell" which makes it easier to use all the commands that were added

Continues on page **18**

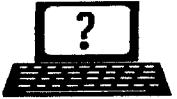

### **? Questions & Answers ?** *By Rene Waidron*

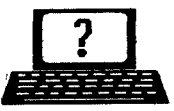

EDITOR'S NOTE: jr Newsletter gets questions in the mail from PCjr owners every day. So many, in fact, that we apologize for not being ableto answer them personally. This Questions and Answers column is our way of responding to the questions readers ask about their PCjrs. We can't answer all of the questions we receive, but we try to answer those that are either asked by several readers or those we feel will be of interest to PCjr owners in general. If you have a question that you do not see answered here, or elsewhere in this newsletter, please feel free to write to us at jr Newsletter, Box 163, Southbury, CT 06488.

#### Q. Please explain a "disk cache" and why and when to use one. E. Nagle, Portsmouth, VA

A. Picture this: A read/write head is against <sup>a</sup> spinning magnetic sur face. The surface has been turned into millions of tiny magnets, some are oriented North-South and oth ers South-North. The read/write head is a tiny coil and just like a tiny generator or alternator, it develops voltages because of the movement of the magnets passing so close to it. This is really generating a stream of fluctuating voltages and it has to be converted and stored as digital data right away. Here's how: A timing circuit is triggered each time <sup>a</sup> particular pattern of voltages oc curs. Until the pattern recurs, the rest of the stream (one cluster) is directed, bit by bit into blocks of memory. Not your program RAM, yet, but into a part of memory set up by DOS as buffers. Then, as a second step, DOS moves the buff ered data into program memory as required. It's a little like a chain of buckets filling from a faucet, then distributing the water to the garden from each little bucket selectively. Writing to disk is pretty much the same thing; the data is put from RAM into the buffer and only then does the write head use the data to generate tiny magnets at the disk surface according tothe disk speed. The buffers still keep the data at the ready for repeat reading or writing until they are all filled and will only then be over-written by fresh data. See what happens? The data is accessible and the disk drive may not have to run again. DOS always checks to see if <sup>a</sup> program's re quested data is already in the buff ers before running the drive to re-fill them and this can save a lot of time. When DOS searches through too many buffers however, it can actu ally slow down the operation so you probably shouldn't have more than buffers=32 in your config.sys file. OK so now you have <sup>a</sup> very simpli fied idea of what a buffer is. Now what about a disk cache? Disk cache programs or drivers vary somewhat but they take on the work of buffers and you can generally set the buffers=xx statement in your config.sys file to less than 10 or so; see the documentation with the cache. The major difference is that rather than simply being a tempo rary storage bin for program data

Continues on page **4**

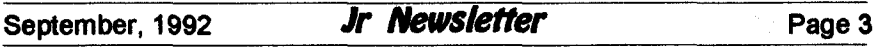

### **Questions & Answers**

Continued from page 3

they cause the disk drive to read MORE than the program asks for and all this data is quickly moved into fast RAM called the "cache." This is what is meant by "readahead" in the documentation for caches. More of the needed data is ready to be moved quickly to pro gram RAM when the application sets up requests for it. Bigger and faster, that's the good news. When do you use a cache? If your work includes lots of reading and writing to disk, floppy or hard, use <sup>a</sup> cache. Ex amples: A database or spreadsheet programwhich constantly uses over lays oraccesses the disk data often, a compiler, a word processor which uses a disk-based spell checker or thesaurus etc. You can effectively cut at least fifty per cent from the disk access times with a properly sized cache. You won't notice much difference when you first load an application but every disk access after that will be faster. There is a caveat, however. A cache uses RAM... efficiently yes, but it does use RAM so use a cache size which still allows your favorite memory hog to operate and you should be pleased with the performance. Re member, you don't need a cache with a ramdisk, they're lightning fast already.

Q. <sup>I</sup> think <sup>I</sup> need a patch for keyboard problems with a pro gram called "Just The FAX" by Britannica. The program runs

but does not recognize the keys. Is the program looking to hard ware rather than BIOS or DOS?? R. Binge, Grosse Pointe Woods, Ml

A. It is difficult, if not impossible to figure this one out without more information about how you are con figuring your Jr's memory and driv ers. A Card in the internal modem slot and any IoadedTSRs will cause problems. The correct recognition of the COM ports, addresses, and interrupts is also crucial. If this program's documentation alludes to "running in the background" it may try to use memory which the Jr has allocated to something else or it may need DMA or its equivalent. Perhaps as a drowning man grasp ing at straws, we recommend you TRYthe newCompatibilityCartridge from PC Enterprises and run it with JRCONFIG. and a version of PC-DOS 3.xx or later. Don't use MS DOS, the cartridge hasn't been fully tested with it yet.

Q. <sup>I</sup> would like to add more memory II have already added a 128k sidecar) and constantly read in magazines about a Megabyte or more being common nowa days. Is this possible on the jr W. Faust, Bellingham, WA

A. Yes. You can add a Meg to whatever memory you already have in your jr. For example, if you already have what we used to think of as the maximum of 736k you can now add 1,024k (1 Meg) for a total of 1,760k! The board can be ordered

Continued on page **10**

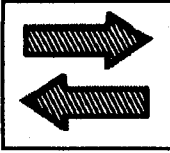

## **Reader Feedback**

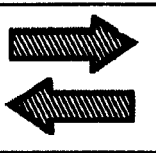

### **Reader Annoyed with Prodigy**

Just thought I'd take a moment to rekindle the annoyance that some ir lovers have with Prodigy Services. I've been using Prodigy since late December of 1991, and have had few and minor problems with it, not related to my PCir. However, my most recent problem with Prodigy does not stem from use, but from attitude.

They recently upgraded the pro gram  $(1$  have  $v3.1.1)$  at the beginning of my session on 7/14. Shortly after that, <sup>I</sup> started having session interrupts. <sup>I</sup> wrote to them asking if this had been a reported problem, and if they could help. Although it turned out to be excessive phone line noise (I've had this problem before), their response to me had the feeling of being less than sym pathetic to problems with a nonsupported system. <sup>I</sup> wrote back to them, indicating myconcern fortheir lack of concern, and received an other note from them, which said that since they had no technical information on the PCjr, weren't ex pecting any on it, and because there weren't that many PCJr users using Prodigy, they would still not be sup porting the ir.

<sup>I</sup> could understand if they had the technical information and as yet had failed to overcome the compatibility problems. But, they seem to be disinterested in even trying again because we are a minor group of users in their network. It seems like we're being excluded because we don't fit into the "mainstream" of computer life.

<sup>I</sup> say allow for and support vari ety! It keeps life interesting. Prodigy Services, Inc. seems to have lost sight of this a little. A shame. They could report more PCjr users were utilizing their system if they stopped being the large, eye to the profit, uniform conformityto our program's configuration corporation, and worked more toward being the uni versally accessible network they purport to be.

> Laureen P.D. Swartzmiller. Connelly, New York

### **Problems With Sim** City

In the June issue of ir Newsletteryou published a letterwhich had been sent to you by my son, Michael Sptizer. Since Michael is just turning fourteen, you can imagine how excited he was to see his letter printer. We both thank you for"mak ing his day." However, you missed the point of his letter. His letter con cerned not being able to run Sim City in sixteen colors even though

Continues on page **6**

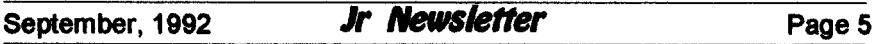

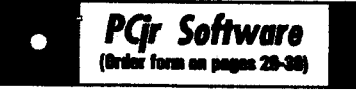

#### **Data** Bases

3 X 5. An information management program that works just like a  $3 \times 5$  card file. It offers speed, versatility and simplicity in entering, indexing and retrieving data. Has an integrated word processor, powerful search commands, mul tiple windows so you can edit in one and search in another, etc. Requires 256K. (Disk #19)

FILE EXPRESS. (V4.22) Very easy to use database manager. Extensive menus and prompts to guide you. Excellent choice for maintaining mailing lists, etc. Many powerful fea tures. 256K (Disks #83 and #84)

MR. LABEL. Extremely versatile, this software enables you to make labels ranging from the veryslmpletotheverysophisticated. ltsthebest of many we've tried. 128K ok. (Disk #97)

NAMEPAL. An excellent utility program for maintaining and printing name and address lists, address books or mailing labels. Keeps business and personal references and allows user to maintain free-form notes as well. Re quires 128K Memory. (Disk #70)

PC-FILE **III. This** excellent database manager will handle up to 9,999 records, such as names and addresses, notes, product descriptions, etc. Uses generic, embedded, soundex and wildcard searches. Global updates and deletes. Sorts on **any** field. Too many features **to men** tion. (Disk #3 runs on 128K, Disk #4 needs 256K<sub>1</sub>

#### **Games**

ADVENTUREWARE. Six different text adventures with titles like Island of Mystery, Terror in the Ice Caverns, and Moon Mountain Adven**ture, all** test your wits and takeyou to strange mysterious places. 128K (disk #14)

ARCADE GAMES. Includes Kong, Pango, PC-Golf, Pyramidandotherexciting, colorful games for hours of fun. 128K. (Disk #30)

BOARD GAMES. Eleven different games on onedisk! Hours of fun with Monopoly, Yahtzee, Cribbage, Backgammon, Othello, and others. All run great on your PCjr! 128K. Need Cartridge **BASIC** (Disk #31)

#### **qr** *Software* **Reader Feedback**

Continued *from* page 5

**he had purchased Patches V6.0. Your response was that with this patch Sim City would** run **in only four colors. His** point **was that he is not able to get any colors on Sim City. He is currently able to run it in black and white. The dates on the patch are for Sim City versions dated 9/9/ 89** and **10/5/89. However, his ver sion of Sim City is dated 4/9/90. Neither of the patches works with this particular version. Any sugges** tions?

**Thanks for your help.**

Michael Spitzer, Sr.

**EDITOR'S NOTE: Because of the many minor revisions made to cer tain software programs, including Sim City, we are not able to provide a patch for every version** which **has** been published. **If the dates are similar, often a patch designed for a** particularrelease **date will work on a slightlydifferentproductwith a close release date. We are sorry that you have not been able to use the patches** with **your particular version, but it is impossible for us to provide** patches for each variation the pub **lisher makes especially when they are all supposed to be the same program, and no** upgrades are **an nounced between different release dates. If your** son **wishes to return the disk, he may send it back for a full refund or to exchange it for** another diskette of his choice.

Software Store continues on pg **7**

### **Do CAD in 3-D On Your Junior!**

NorthCAD-3D is a design and modeling program that lets you cre ate, view, and edit three-dimensional objects and images on a PCjr. It is Disk #144 in the Software Store. This program allows you to make professional-style 3-D drawings on a floppy-disk based machine! The concepts of technical drawing which will be mastered as you learn to use the program are the same concepts used in larger, professional CAD programs, such as AUTOCAD.

NorthCAD-3D is a menu driven, **easy to learn and use, program. It** emphasizes conceptual design and illustration. You can create draw ingsfrom any viewpoint around your drawing. Included with the program **are a number of tutorial and sample** illustration files that help demon strate the program's capabilities for both conceptual design and graphic arts applications, including:

Three views of a plane: front to **back; left to right; and top to bottom,** which **are tutorial files; A Greek** temple; Pyramids; Space Station; **Small boutique style building; Large** office building; and Backyard Ga zebo (sample files).

NorthCAD-3D Version 4.2 re quires the following: IBM PC, PCjr, XT, AT, 386, 486, PS/2, or 100% Compatible; MS-DOS or PC-DOS **3.0 or later** We **used version 2.1** successfully; Two Floppy Disk **Drives or a Hard Disk; and 512K**

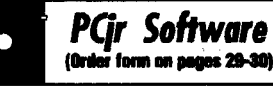

BUSHIDO. Test your skills in martial arts com bat. Fighters kick, spin, duck, punch, etc. Re quires 256K and keyboard with function keys DIsk #16

CASTAWAYIS.AMERICAN TREK. Testyour survival skills as the survivor of a shipwreck in the South Pacific. Or as an explorer of South America. Two novice text adventures from Jim Button. Ages 12 and up. 128K. (Disk #53)

COMPUTER JOKER. Disk full of jokes, wis dom, andvisual tricks to playon your computing friends. 128K ok (Disk #64)

DOUBLE TROUBLE. Two of the most chal lenging, highest quality arcade style games weve seen Amazing Mazes and Willy the Worm. Ten different mazes and five levels of play will tie your brain in knots. And Willy, who is the fastest, jumpingest worm youll ever see, will beatyou forsure! You can even modify Willy to give yourself more (or less) trouble. 128K ok. Disk #68

DUGEONS & **WARS.** In Dungeon Quest you can choose to be <sup>a</sup> dwarf, elf, magic-user, fighter or other type of character. You select your strengths and weapons, too. Then you enter the dangerous dungeons on your Quest. Thermonuclear War pits the US vs. the Soviets in <sup>a</sup> very real demonstration of what <sup>a</sup> nuclear war might be like. Combat is a strategic battle on the ground. 128K ok. (Disk #9)

DUOTRIS. Two great Tetris-like games on one disk. Similar to the popular Russian strategy game, both of the versions add new twists of their own. Written in Turbo Pascal, both are high quality games. 128K ok (Disk #116)

**GAMES** I. An assortment ofgames for hours of fun andexcitement. Includes Spacewar, Alitrax, Life, Wumpus, Wizard and more. All good with 128K. Need Cartridge BASIC (Disk #8)

**GAMES II.** A wild bunch of games to test your wits and skills. Includes Slither, xwing, Tor pedo, ABM2 and Overeact, where you are in charge of a nuclear plant. 128K. Need Cartridge BASIC (Disk #34)

(Continues on page 8)  $\Big|$  (Software store continues on pg. 8)

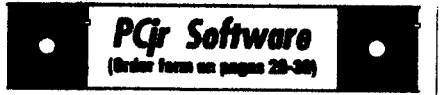

GAMES III. Kingdom of Kroz, an award-winningarcadeaction game. Go-Moku,a challeng ing Japanese strategy game, also known as Pente. Zigsaw, the first really good on screen simulation of a jigsaw puzzle. All three on one disk. 256K Reviewed 12/89 (Disk #101)

GAMES IV. Turbo-Car teats your skills at driv ing a fast car on atwo lane highway. Can you keep from crashing? Return to Kroz is a colorful. exciting arcade-strategy sequel to Kingdom of Kroz on Games Ill. Trek Trivia tests and ox psndsyour knowledgeof Star Trek. Threegreat games on one disk! 256K Reviewed 2/90 (Disk #106

GOLF/SAILING. Two great games! The golf game has three courses, user definable club ranges and a swing control that determines whether you hit a slice, hook or straight shot. Three nine hole courses Novice, Pro, and Sadistic). In the other game, you try to sail the three legs of the Bermuda Triangle avoiding, if you can, the creeping mists, alien crystals, vortexes and storms. Your boat is equipped with radar, rudder and sail (all of which you control) and an engine for emergencies. 128K Ok for sailing. Need 256K for golf. (Disk #47)

**MEAN 18 GOLF COURSES. Three excellently** designed courses for those who play Mean 18, the commercial golf game. Disk #79 has Boca Woods North, Boca Woods South, both with especially challenging water holes, and Keersege Valley, with fall follage in full color. Disk #80 has TPC of Avenel, TPC of Sawgrass, with massive sand traps and a tough 17th green on an island, and TPC of Woodlands,which maybethe most challenging of all. (Disk #79 and #80)

PC-CHESS. **Twa great chess games on one** disk! A full-color, many featuredchess program with four levels of play, allowe such things as switching sides, setting up the board yourself. validity checking, en passant, etc. The other works on color or monochrome, has window showing options it considers before moving, adjustable difficulty level but a powerful opponent at any level. 128K 0k for one, 256K for other. (Disk #44)

**NorthCAD3D**

Continued from page 7

RAM. **It operates in the following** graphics modes:

- **CGA** Mode **Color** Graphics Adapter and Color **Monitor in cluding the PCJr monitor.**
- **EGA Mode Enhanced Graph icsAdapterand** EGA **ColorMoni tor.**
- **VGA Mode VGA display adapter and VGA Color Monitor.**

**Printing the drawings using only the Shareware release requires a memory resident screen printing utility. Screen Capture Programs** can **also be used to** import **drawings into a variety of paint and drawing programs.**

**If you register your software, you** get **a copy of N0rLhCAD-3D, Version 8 which includes the printer drivers,** but **requires a hard disk.**

**Be** prepared **to spend sometime learning the program,** which **is in many ways similarto the large com mercial program, AUTOCAD. If you want to** run **a current version of** AUTOCAD, you **will need at least a 386** and **25-40** meg **of free** hard **drive space!**

**To create true three-dimen sional images you need to be able to** select **points in 3D** space. **To iden tify these points, a coordinate sys tem** represents **the point's location.** The coordinate **system specifies how fartothe** side, how close **or far back, and how high or low the** point **is using a** coordinate **format of X,Y,Z to identify each location.**

(Software Store continues on pg 10)

**The "X"** represents **the location**

**from side to side the X-Axis. The "Y" represents the location's length** theY-Axis. And the "Z" represents **the height or depth of the point the** Z-Axis. **Together these three axes** form **the three separate "Drawing Planes" that you can draw on, or** through, when creating images.

**When you create a drawing, you choose the Drawing Plane on** which **you want the** graphics cursor **to travel. NorthCAD-3D** allows the creation of images from any view **point. To accomplish this,** NorthCAD-3D **not only moves the graphics cursor on the current drawing plane** in **the direction of the cursor key, but also moves the graphics cursor in relation to your 3D viewpoint.**

**NorthCAD-3D** can automatically

select drawing planes for you by pressing the keys F3 through F6. **The drawing plane selected by** NorthCAD-3D will be the one most associated **with that** particular **view point, i.e.** Pressing F3 will change **your viewpoint to the Left View and** also switch **the drawing plane to the "Left-Right" drawing plane-since thatdrawing plane would most likely** be **the one you** wish **to** use **from a Left** View.

**If it sounds complicated, don't let it** scare **you. The best way to learn NorthCAD-3D is to load some** of the illustrations provided, and just **play around** with **them. Usethem as a base for exploration, to get to** understand **the** program. **Playwith it and you will master it. Soon you will be creating images in 3D** space.

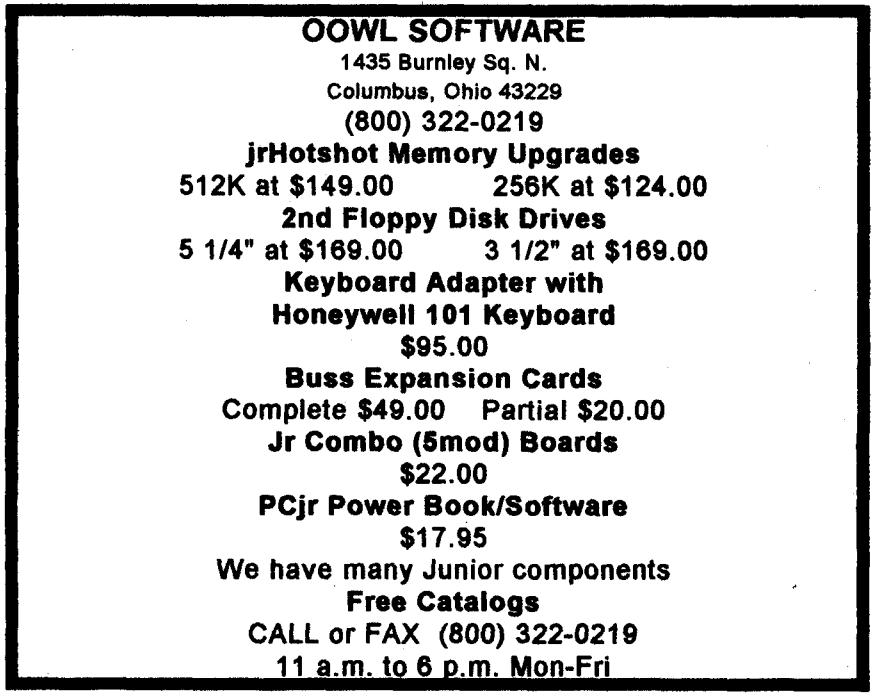

#### **Pqr** *Software* (Order form on pages 29-30)

PHRASE **CRAZE.** Based **on the TV show Wheel of Fortune,** you get **to be the guest** who **guesses** the mystery phrases **and wins piles of money!** The wheel **spinsto** select **the** amount **of money** you win **for** correct **guesses. It** gets **harder** with **each round you play. You** can **add yourownphrasestothisgameortrytoguessthe** ones **provided on the disk. Lot of fun** for adults **as well as older kids. 128K. Disk #46**

PINBALL RALLY. **Acolorful** collection of amaz ingly realistic pinball games. Using the Shift keys as flippers, **the games** get more and more complex until you get to Twilight Zone, the hardest one of all. Runs on 128K. (Disk #10)

PLAYERS CHOICE. Six different card games, some easy, some hard, but all excellent. Young sters can have fun playing Memory or Even-Out, which are quite easy to master. Blackiack is hard to beat, and Poker, which has the ability to modify its play in response to your methods, is <sup>a</sup> rel challenge. Also two fine versions of Soli taire, one with great graphics. Some need 256K. DIsk #78

BRIDGE PLUS. Play Contract Bridge Or Mahjong. Realistic bridge practice in bidding and playing against the computer. Good way to practice the game, but needsome knowledge of the game or <sup>a</sup> rule book. Mahjong rules are included on the disk. Requires 256K Reviewed 9/91 (Disk #131)

REFLEX POINT. Patterned on the TV show Robotech, this game follows the shows storyline, with the Freedom Fighters trying **to** reach the Reflex Point and destroy the evil Invid Prince. 128K ok. (Disk #12)

SCRABBLE. At last, an excellent Scrabble game that runs in 16 colors on PC irs! Plays just like the board game. Expandable dictionary checks words. Keepstrackof all premium score squares and scores for up to four players. Also contains WORDWHIZ, <sup>a</sup> nice vocabulary build ing game.  $256K$  (Disk  $#113$ )

Software *Store continueson pg 13*

### **Questions & Answers**

Continued from page 9

**with** less memory installed if **you choose and additional memory added later. In other PCs without** memory managers DOS will access up to 840k of memory. In the jr, **DOS will** access up to 736k of RAM **for application activity. The addi tional memory is ideal whenused as** a ramdisk and is just about as fast as **if it were continuous memory any way. Here's the idea: Copy a couple of programs applications to the ramdisk. Now you** can run **these one after the other so quickly it will be like having two programs in** memory **at the same time because you're virtually "swapping" them. Another idea is to copy** something **like Eight-In-One** to **the ramdisk. As each of its separate applications are** needed they are really snapped right **upon-screen, ratherthan the lengthy unload-reload cycle forthe overlays with a floppy or hard disk based system. If there's** still **room on the** ramdisk, and with a megabyte there **should be, the data being manipu lated should be directed there as well for really awesome speed im provements. Remember, to keep the data, you MUST copy the it from the ramdisk to a floppy or hard disk** before **shutting down or erasing the ramdisk! Oh yes, what** is **this** board called? It is the Mega board **and it is available from PC Enterprises.**

**Q. Can you tell me the minimum required to** install **a MIDI on the** jr? **<sup>I</sup> have already built a PC**

#### **compatible bus adapter and would like to install a MIDI card if possible. Is the Jr's sound com patible with a MID!? P. Wiest, Seattle WA**

**A. If the bus is really compatible you probably should go with some thing like the Sound Blaster** board **which has its own sound generation capability or, for complete MIDI** op **eration the Miracle System. We don't know** if MID! devices require **"background operation" implying real DMA so we** can **only recom mend working with a dealer with a no-questions-asked retum policy. The jr's Sound system will probably be by-passed** In **any case. For addi tional technical information try the** book "PCir Power" from Oowl Software, one of our advertisers. The **addition of even very sophisticated sound to our computers is becom ing more popular every day. Some of our readers have already worked** with **the BigmOuth via the serial port and we'd love to hear more from them.**

**Q. <sup>I</sup> have a hard disk rapidly filling up** with **unused** tiles **and programs I've tried but no longer need. What's an efficient way to** get rid **of 'em? Also I'd like to prevent various "install" pro grams from writing to my config.sys andlor autoexec.bat files. Why do these companies prevent me from having the op tion of changing these files when** setting **up for hard disk opera tion? J. Mayhews, Phila. PA**

vention with new applications. Al **ways make new directories if the install program doesn't use DOS's MD and place new programs in** their own special directory on the **hard disk. When removaldaycomes** just change (CD) to that directory and delete everything then return to **the root and remove RD the direc tory. To** preserve your config.sys **and autoexec.bat files you should makewhat we call "safety" copies. Dothis by making copieswith unique** extensions. Use names such as **"autoexec.SAF" and "config.SAF" so they're easy to keep track of. We. gave up on using ".BAK" because too many other programs use it for** other purposes. If you don't like **what the "install" program does to yourorigina!s,** just **copy the "safety" files back with the original, proper names and extensions. We do see some improvement, although a few companies still think their program is the ONLY one we ever use, once** it's **on our systems. The improve mentisthat you'll see options during the install process forchanging your** configuration and can sometimes **choose "No Change" or "Manual Change" from a menu. We still recommend the ".SAF" safety copy idea outlined above, even in these** cases. **Bugs are still** out **there wait ing for the unwary...**

**Q. <sup>I</sup> have heard that there** is a **"secret" way to re-ink printer rib bonswhich costs nothing! lfthis** is **so, can you enlighten us** read **era** who **require oddball** - **read**

**A.** First **steps are foresight and pre**

*Continued on page* **12**

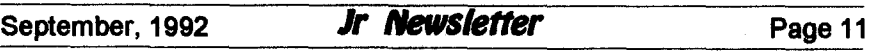

### **Questions & Answers**

*Continued from page 11*

#### **"expensive"** - **ribbon replace ments? S. Vendetti, New Bedford MA**

**A. The only procedure we have heard of** isn't **secret and is surely only fordire emergencies. We** tried **this only once and do not know if there are any bad effects from it. Your printer may react very badly so we cannot simply recommend its use. Do this at your own risk! In spectthe** ribbon surface forfuzziness **or loose threads or holes. If any wear at all is seen, junk the ribbon and call it a day. If the ribbon is in good** shape **then here's the tech nique: Spray the commercial prod uct** called **WD-40, not a substitute,**

**VERY SPARINGLY on the edges of the ribbon on the spools. Very spar ingly means you could actually spray a cotton ear swab and wipe iton the ribbon. Now you should wait a few** hours then put the ribbon back into service. **If the ribbon is the cartridge** type, you must open the cartridge to **spray the zig-zagged ribbon inside. In any** case **do not spray the straight** length **of the exposed part of the ribbon. It's obvious that we're not adding any ink so we're not actually re-inking the ribbon and it won't last very long. The** WD-40 simplycauses **the ink from the edges of the ribbon to thin and spread, by capillary ac tion, throughout the fabric, some what replenishing the center, inkstarved area. Apparently WD-40 was chosen because of its dissolv**

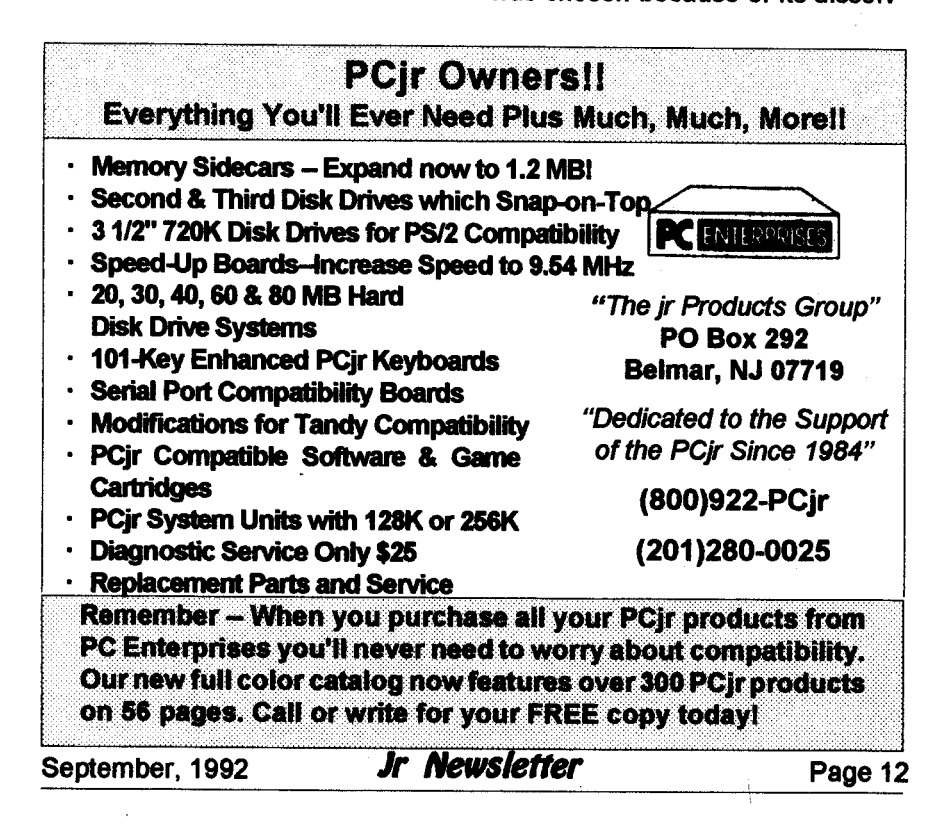

**ing and lubricating qualities. Re member, the pins of printers can clog and jam** with **the wrong type or balance of ink and lubricant. If your printer is still** in **warranty you'll surely void it, so be warned! While we're on the subject of expensive rib bons** here's **some information to ponder. The** ribbons **for 8 pin print ers seem to be priced lower than their counterparts in identical car tridges or on identical spools as the ribbons for 12 and 24 pin printers. This is one case where the differ ence might be understood. Inspec tion of the fabric shows a coarser weave forthe 8 pin variety. The pins of <sup>a</sup> <sup>24</sup>** pin **LQ** printer **may actually** slip right through a ribbon intended **for 8 pin printers! If the** ribbon is being advanced **at** that **moment,** can **you picture the fine pins get ting bent to one side? The cost of replacement** print heads **has been** known **to make** grown **men** weep. **Buying mail order inexpensive rib bons, sight unseen, could be** risky, **so be forewarned.**

#### **Protocols**

#### *(Continued from Page 1)*

sense-as a "treaty" between two computers **governing the exchange of** blocks **of data.**

**"Protocol is defined in my** Webster's New World Dictionary **of** ComDuter Terms. 3rd **Edition, as "Set of rules or conventions govern ing the exchange of information be** tween computer systems.:" That seemssimple enough, but howdoes

*Pqr Software* (Brdar form on pages 29-30)

STAY ALIVE III Three games that require all your wits to stay alive. Can you avoid the terrible nightmares and reach the highest level in Dr. Sleep? Or fight off the alien hordes on the Planet Iskib? Bet you cant shoot down the clever enemy pilots in Scpwlth. it you can, you deserve a medal! 256K (Disk #89)

SUPER BOARD GAMES. Excellent versions of two popular board games Monopoly and Risk. Very much like the board versions, except your computer keeps track of everything for you. All you have to dois make the right moves andhave fun. 256K. Need Cartridge BASIC (Disk #55)

TOMMYS TRIVIA. Excellent trivia game with 3 ways toplay againstcomputer, 2against human opponent. 2,500 questions In many categories, from entertainment to history. More Qs available. 16 colors on PCir. Need 256K. (Disk #98)

WAR ON THE SEA. Based on World War II naval battles,this game allows youto command <sup>a</sup> fleet in seven different campaigns In the Atlantic and Pacific. Not a joystick game, this one will allow you to see whether you have the strategic skills to be an Admiral. 256K Disk #100

ZAXXON/GALAXY TREK. Two exciting high tech shoot-em-up games. In Zaxxon you fly throughan obstacle course, shooting while you go, up and over walls, and eventually through space. Galaxy Trek makes you thecommander of a Star Ship which you maneuver through the universe seeking to destroy a fleet of Megaton warships before they conquer the planets. 128K. (Disk #45)

#### **Utilities**

**DISKCAT.** Creates a catalogue of all files on all your disks, so you dont have to push disk after disk in your drive looking for that 1987 letter to the IRS. Makes table of contents for each disk, too. 128K ok Reviewed 10/91 (Disk #133)

**MEMSIM. Simulates Expanded Memory on the** Jr's hard disk (or floppy) through the use of a swap file, enabling you to run programs which require more than 640K. 384K recommended. Reviewed 12/91. (Disk#135).

*Continues on page* **14** *Software Store continuesonpg* **14**

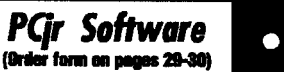

 $\overline{\phantom{0}}$ 

**400S V2.21. This is the ultimate Utility since it replaces** almost all DOS commands with **new, improved** versions. **And it adds 35 more useful commands of its own! It will replace many of your**favoriteenhancement utilities. **Forexampie, 400S allows 40 character file descriptions, more flexible wildcards, multiple commands** per **line, handy** conditional **commands, command stacking, alias commands, faster batch pro cessing and MUCH more! A must forall** serious **computerists.** Reviewed **1/90 Disk #102**

**LHAV.2.11** Powerfularchive softwarewill **com press even more than PKZ1p, though not as fast. Many** extra **features to update,** delete, **list** files **in arcxhive, even** extract **and run. 256K Disk #128**

**POWERBATCH.** Compiles batchfiles **into .EXE** files, which run **as much as three** times **faster. Additional commands add power, control,** & **flexibility. Requiires DOS 3.0 or above. Disk #127**

BAKERS DOZEN. 13 powerful **utilities by** shareware star **Jim** Button. Recover zapped files, **save** screen **to** files, print **sideways, sort files, file management,** locate **text,** pop-up **cal endar,** powerful one screen spreadsheet, set screen **colors, and more. Disk** #73

BATCH FILE **UTILITIES. A tutorial on how to create batch** files **and six** utilities **to** use. 128K (Disk #26)

DOSAMATIC. A nifty way **to** view**the** contents of disks, easily manipulate files and carry out DOS commands. Features <sup>a</sup> Mac-like pointand press interface which allows you to select the commands you want from pull down menus. Also permits loading several programs at once andjumping from one**to the** other. **128Kok,** but more memory needed for multi-tasking. (Disk #49

ASIC. Excellent **BASIC** compiler **turns** your **BASIC programs into** executable **COM or** EXE files. **A** shareware alternative **to** costly compil **ers.** 128K **Disk** #122

*SoftwareStore continueson pg 15*

#### **Protocols** *Continued* **from** *page* **13**

**it apply to the average computer** user? Well, it doesn't unless **you** have three things: a computer, a modem, and a telephone. We're not **going to get into telecommunica** tions from the beginning in this ar **ticle;** if you need more detail on starting up and establishing a link **between yourcomputerand another, please look it up in one of our earlier articles. You should also check the articles on file compression and** decompression at the same time so you understand this "ZIP" stuff.

**We're going to assume that you're** connected **and that you've** navigated to the Files area of your favorite BBS. You've listed the new **files and, sure enough, you find the Hypertext version of the position statements of Ross Perot are now** available to you for downloading in **a compressed file called PORP.ZIP. <sup>a</sup> file of about <sup>200</sup>** bytes **the unZlPed version is also available as PORP.TT, 335** bytes **long, butwe'll skip that. Since this is the very thing you've been waiting for, you decide to take the plunge and down load theZlPfile. Remember, "down load**" is from the other computer to **you and "upload" refers to a transfer from you to the remote computer.**

**The command sequence you follow to download is essentially the same on most BBS** software **I'm familiarwith, but here may be some variations, so watch the prompts.**

**First, tell the BBS or remote computerthat you want to** download

**a file. Normally, simply type the letter "D" or "d", it doesn't matterjust don't include the quotation** marks, **okay?- and hit the ENTER key. The BBS responds by asking you what file or files you want to download,** and **you respond by typ ing in the name of the file you want. In this case, you type PORP.ZIP <ENTER>.**

**Now, we come to the protocols. You'll be** presented with a list of **protocols to choose from such as** this:

> **Time Remaining: 32 Minutes**

**Enter Option ?=Help: D**

**X Xmodem 1 Xmodem/lk** *Q* Xmodem/lk-G **V Ymodem** \* *G* Ymodem-G \* Z **Zmodem** \*

**\* indicates batch transfer available.**

**You are asked to select one** from **the list.**

**The most** common protocols are **XModem, YModem, and ZModem,** but it isn't **quite that simple. The differences you need to be aware of mostly** concern **the size of the block of information that** will **be trans ferred,** but **there are a** few **other**

*Continued on page 16*

*PCjr Software* Mci taim isp

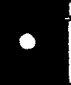

LZEXE. Cut down dramatically **on the** disk space requiredforsoftware. LZEXE compresses **EXE** flies into 2/3 **to** 1/2 their original size and allows them **to be** run from compressed form. Great **for**keeping RAM disks smalland memory free. Utility will also convert COM files. 256K Disk #112

MORE SUPER UTILITIES. <sup>A</sup> collection **of** ex cellent screen and keyboard enhancements, useful **file** managers, color selectors, and more. Under 128K ok (Disk #29)

NEW KEY. Powerful popular program that al lows you to redefine keystrokes and assign series of keystrokes to one or two keys. Customize software **to** meet your needs. Many other useful features included. 128K. (Disk #35)

PC DOS HELP. Similar to PC-Prompt, but takes **up less memory 16K as <sup>a</sup>** resident program. Geared **to DOS 2.1 with** special PCJr commands included. 128K. (Disk #24)

AUTOMENU V4.7 Make your own menu sys tem to greet you every time you start **up** your trusty Junior (or PC, XT, AT, PS/2). This is perhapstheeasiest menu system**to**set up, aridyet it has advanced features if you want them. Uses onty 32k. (Disk #123)

PC-DESKTEAM. Provides memory resident notepad, alarm clock, appointment calendar, typewriter, calculator, phone book, auto-dialer. Some say better then Sidekick! Quick, easy, powerful. Disk #22 **VI** .04

PC-PROMPT.A memory resident programthat provides the format **for DOS commands in an** on-line mode. Help screen toggles on and off Also help screens for **BASICA,** Turbo Pascal, Debug and **EDLIN. 1281<. DIsk #23**

PKZIP V.1.02. The new and increasingly popular file compression utility used by more and more BBSs. Includes PKUNZIP, the one you **need to** uncompress downloaded **ZIP** files, and many other features. 128K ok Reviewed 2/90 Disk #104

RAMDISK. UseADJRAMt0create <sup>a</sup> RAMdIsk of any size and adjust its size at any time without Iosingthecontents. OuseJRCONFlGtoastup your PCjr. Both programs with complete instructions for creating and using RAM disks on you PCjr. Need 256K. (Disk #75)

### **Protocols**

#### *Continued from page 15*

vanablesaswell. We'll keep it simple **and not explore many of these.**

Without getting into any of the **technical aspects, a protocol** estab **lishes several facts and** sets **up a system for the** file **transfer which** includes such elements as the fact **that the other computer is using the** same **protocol for the transfer, the** number **of** characters **to be trans** mitted **in each "block", and the type of** error **checking to be** performed between blocks of data. This last **feature is** absolutely essential **in pro viding a completely satisfactory transfer--it would do no good to spend ten minutes or an hour trans femng a file only to findthat a char acterhad been** omitted orscrambled **during the** first **minute of the trans fer and therefore all the following data had been incorrectly received. The result Is technically referred to as "garbage," and that's** accurate. **Several means of checking the cor** rectness **of the** block **of data have been devised; all you have to do is make sure that you and the remote computer are using the same method.**

XModem was **the** first **file trans fer protocol devised to be** run **on a** personal computer, and **it changed the face of home computing for ever. Like most** prototype models, however, it has been superseded **by** newer **and fancier** versions, **as** well **as a host of** imitations and **"im proved"** models. YModem is **one of** these, **as is 1K XModem. The two** **are not the same, although the 1K** version **is often incorrectly listed as YModem on BBS lists of protocols., Basically, the big difference between themand the old faithfulXmodem is simply that XModem transmits data in 128-character blocks, and the other** two **do so usin a much larger 1024-character block. Since each pauses after sending a block and queriesthe other computerto see if the** correct block**was** received, **then waits fora reply before continuing, it is obvious that the bigger block should be faster, and it normally is noticeably so. If the receiving com puter doesn't** verify that **the just-.** received block **is the one it** should **have gotten the transmitting com puter sends** it **again and continues to do so until they get it right. Then it moves to the** next block and re **peats the** process. **The exception to the rule that biggerblocks are faster** comes **when there is** interference, **or "noise" on the telephone line. The higher number of repeats will** cause **the blocks to be** repeated **more often than usual** and **the big ger blocks simply take longer to** send, check, re-send, re-check,and **so forth than the smaller ones do. If you're having line noise problems,** try **using XModem--it may work much better. Both XModem and 1K XModem** run very well **on a PCjr** with **no** hard **disk or** RAMdisk

**ZModem is a somewhat differ ent animal. It sends data and re** ceives error-checking queries more **or less simultaneously,** and it **ad justs the size of the blocks it sends** according **to the amciunt of line noise**

**or other** problems **it detects. It's a sophisticated, dependable, and rather faster protocol, and unfortu nately isn't available to PCjr owners who don't have a hard disk or enough memory to** set **up a RAMdisk with** part **of it to** act **as a downloads destination without any problems at all.**

**ZModem has <sup>a</sup> couple of fea tures that make it <sup>a</sup> very** nice **poto col indeed. One Is that you** can **tell it to detect and** accept **all ZModem** transferswithout your having to type **in all the information. Thus, if you're** downloading PORP.ZIP, you would **simply tell the BBS that's what you want, the BBS sends** out a **signal, and your computer automatically sets itself to receive that file. ZModem is also capableof "batch"** transfers, that is, it can set **up a** list **of** files **to be sent or** received **and you don't have to** begin a new **trans fer for each one.**

**Here's another: if you're modeming along, downloading a 250,000** byte **file at** 1200 **baud, and you've gotten to the 249,900 char acter point** when **suddenly your** cat catches **the modem** power cord **in her tail and** disconnects it don't **laugh-it's** happened!, **you don't** lose **your entire file or have to begin the** downloading process **all over again.** ZModem hasthe ability **to** detectthe **point at** which **the** cutoff occurred and begin **the transfer from there the next time you** connect. You **have to** set **your file transferoptions** on **your** communications software **to do this, but it's a one-time con figuration** setting **and normally very easy to do.**

**ZModem** can be installed **via a system of batch files as an "exter nal" protocol, but most communica tions software written since 1989 have it included as part of the pro gram.**

**Other protocols, such as YModemIG, are available only if you have a modem which has a built-in hardware error-correcting feature. If your modem** possesses this, it'll show up in **the opening screen when you first connect, or you can gasp! check the modem's documentation. There are a num ber of shareware protocols avail able as downloads from various BBS. Many are** faster, flashier, **and more ingenious than the X, Y, Z group,** but **if** you **have those basic three available to you, the chances are that you won't encounter a BBS without compatible protocols. It won't** hurt **to download** some **of the fancy ones--BiModem, PUMA, etc.** but forget about HSLink ifyou haven't got at least a 9600 baud modem on **your PCjr-and play** with **them, but for the most part you'll probably want to stay with the old reliables. You may want to** download **and set up ZModem to** run **from a** set **of** batch **files, but I've found that the** advantages obtained **overthe other versions found in most communica tions programs aren't worth the hassle involved in** setting it **up.**

**Okay, now you've successfully** downloaded PORP.ZIP using any **of the three protocols at your** dis posal **and have** unZiPped **the file. You're now ready to read the wis dom of HRP, for what that's** worth. **Enjoy!**

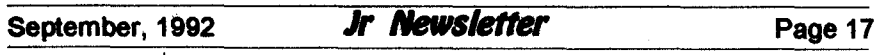

### **DOS Versions And Commands**

*Continued from page 2*

**over the years.**

The DOS version is important **forseveral reasons:** first, **many pro grams have requirements as to the** minimum acceptable DOS version **the program will run** with. Most **modem programs require at** least DOS version 3.0 or greater. This is **generally** found on the software's box. Second, someDOScommands only work with one particular **ver sion of** DOS. **The** Backup and **Re store commands in DOS** are one such**example. if you** use **the**Backup **command to save** files using **DOS** version **3.3, and then go over to a** computer running DOS **version 3.2, the restore** command will **not work on the** DOS **version 3.2** computer. **This is one of the reasons many people mistrust using DOS Backup to** protect their files, and turn in **stead to programs such as** Fastback and PC-Tools Deluxe's PC-Backup program **for** safety.

**Second in my favorite DOS command is CLS Clear Screen.** CLS clears **the display screen. Some times there is too much information** cluttering **upthe** screen. **To**simplify **things, just type:**

**CLS Enter**

**Instantly, all text on** the screen is erased, and the cursor with DOS prompt arrives in the upper left **cor ner of** the screen. Since CLS is an **Internal DOS command, we do not have to be in the DOS** subdirectory **or "pathed" to it in order to use it.**

Third **in my favorite DOS entou** rage: the CHKDSK (CHeck DiSK) command. CHKDSK is an External **DOS command; to use it you must be in the same directory with it, or be** "pathed" to that directory. For in stance, **if CHKDSK.COM is in the** C:\DOS subdirectory and you are in theC:WP5I subdirectory, you must use a path command such as PATH=C:\DOS in your **AUTOEXEC.BAT file or type** the above **set command**just before **us ing CHKDSK. Otherwise, you** Will **get the error message:**

**Bad Command or** File **Name**

**To use CHKDSK, type: CHKDSK Enter**

**You** Will get a **response** such **as the** following:

**Volume JGDDHB created Dec 27, 1989 11:21p**

**33435648 bytes total disk space 63488 bytes in 6 hidden** files **69632 bytes in 30 directories**

20285440 bytes in 872 user files 16384 bytes in bad sectors 13000704 bytes **available on** disk

655360 bytes **total memory 157376** bytes free

C14KDSK does **several neat** things: first, it tells you the name **of the** disk **volume label, the** date the volume was created or changed (us**ing the LABEL DOS command.** Next, it tells **you the size of the drive you** are checking. **You can see** that **my hard disk** drive is about **33 mil** lion bytes in size. Second, **you see**

hidden files, directory entries, user **files, and bad sectors. Then you see how much space is left on the disk** being checked: in mycase about 13 **million bytes.**

**CHKDSK also tells you about the amount of** RAM memory of your **computer (in my case, about 655,000) bytes, which is 640 kilobytes and the amount** currently **available in my case, about 157,000 bytes. The** "bytes total memory" is important; if a program's packaging indicatesthat **the program requires 490K 490 Ki lobytes of** RAM **to** run, **and your computerstartswith 512K total, and only has 480K free after you turn on your computer and DOS** is loaded, **then you shouldn't buy the program** until you upgrade (increase) the RAM **memory of your computer.**

**Finally, CHKDSK will detect abnormalities** in **the area DOS uses to keep trackof or index the files on the disk volume. This area** is called **the File Allocation Table, or FAT. It** containsthe name of the files on the disk, the size, date, and time asso ciated with them, and the particular **places on the disk where the pieces of the file are stored. DOS at the request of all application programs which use DOS such as Lotus 1-2-3 or WordPerfect checks the FAT** in order to find a file when you want to use it.

**If there are problems with the FAT,the CHKDSK command will let you know about them. A typical** CHKDSK error message:

**Three lost clusters in** twelve **chains Continued on page 25**

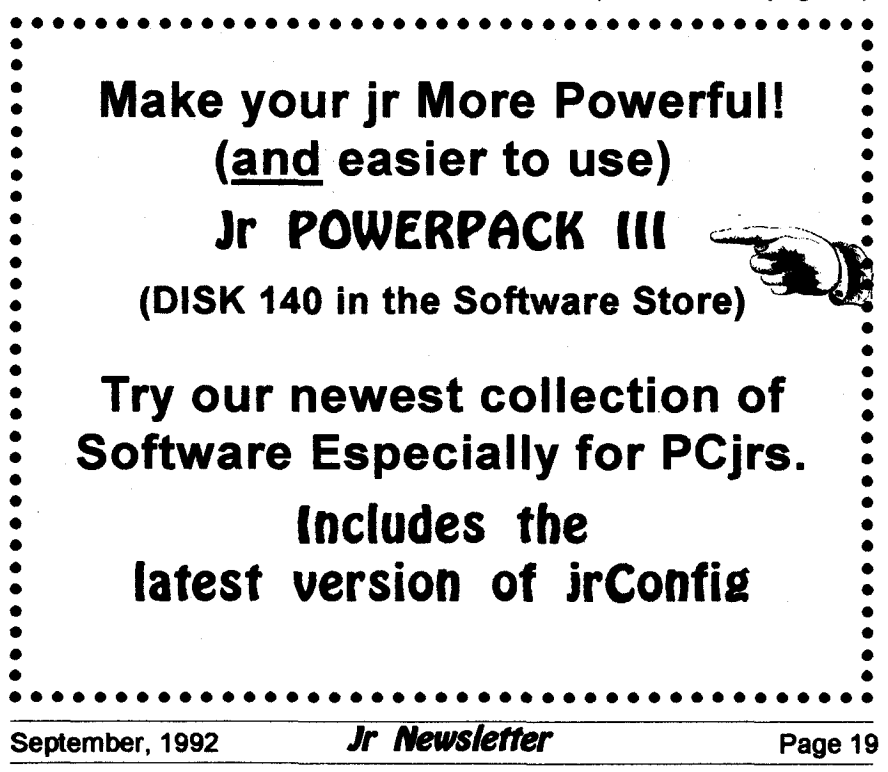

### **Buying a Second Jr**

**continued from** *page* 1

**noisy when you boot, maybe it's time to clean it and give it a good** check-up. You can refer to chapter **6 in the Guide to Ooerations that** came with Junior. This self-test **goes far in showing you how your** Junior is doing. If you need to go a little further than just a physical, **use the instructions found in the IBM** Hardware Maintenance and Service **Manual.**

There is much you can do as a **user to keep Junior happy and healthy. The cleaning will help pro long the life of your disk drive and if you look around to the little blower fan attached to the back of the disk drive you will see how Juniors envi**

**ronment is interacting with its com** ponents. If someone has been **smoking while computing you will see the brown nicotine stains on the fan, disk drive and portions of Junior's motherboard and disk drive** controller card. Other **things are** sucked into Junior by this fan as it tries **to keep Junior cool: lint, dust, dogand cat hair, etc. These stains, and the associated dirt and dust that all homes have, help lock in heat causing Junior to fail sooner** than-he should.

If you have had to purchase a **component locally for your Junior you probably already know that** very **few computer repair** shops **have anything associated with Jun ior in stock. While IBM still** sup **ports our munchkin, many shops**

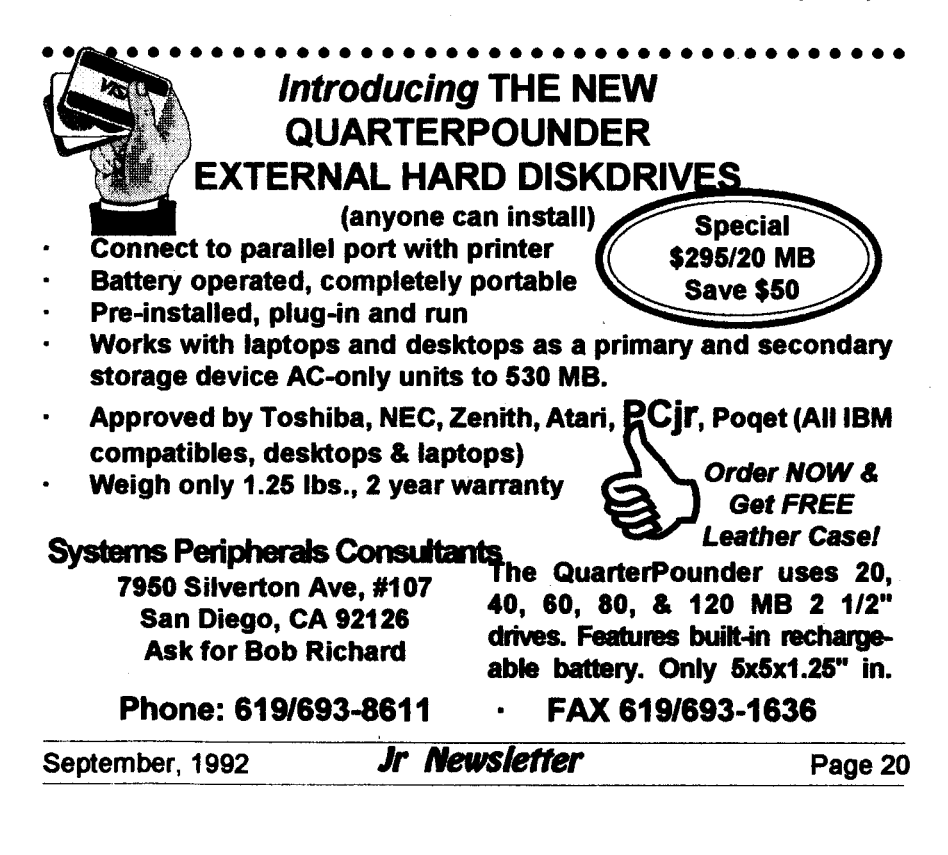

**have "moved on" to more profitable** machines.. .read: ones that break more often than Junior. This leads us to the meat of this article: con sider buying a spare Junior CPU. <sup>I</sup> **know this sound ridiculous to many; you don't buy <sup>a</sup> spare car** orTV **to keep around in** case the one you use every **day should break, but it may be very profitable to do just this for Junior.**

Consider the following: You bend**orbreaka pin on the rearof the CPU when a family member moves Junior to another room. Cost of re pair, \$50 to \$100 depending on if you remove your motherboard or the repair shop does it for you. Or your** power **supply gets zapped dur ing a thunder storm; \$35io \$65--if the shop can find another one to exchange, or if they can do circuit** board **trouble shooting. Due to low voltage your transformer brick dies; where do you go in town to find another? Radio Shack? Think again. If the mother of all boards needs replacing** in **your Junior, look at the** prices **from suppliers who advertise in magazines and newsletters. You have to exchange your old board in** some cases, **but in all cases, you must do without Junior's familiar hum** while **you wait for the new or repaired board to** arrive **in the mail. If you use Thin-Font or a v-20 Chip, just pray that the new board doesn't have soldered-in chips.**

**Juniors have never been cheaper. It is a good time to con siderthat** second machine for more **reasons than just to "part out." When**

*continues on page 22*

**qr** *Software*  $\bigcirc$ (Order form on pages 29-30)

**SCOUT.** Excellent memory resident (or not) file **manager, DOS shell. Move, copy, rename, vol ume label, search, sort, printer control, view files, and more** - **fast and easy.** Best we've **seen. Disk #81**

**SPEECH Make your Junior** talk! With this software you can **make your PCjrs internal speaker** say **anything you want. Very easy to use. No additional hardware required. 128K Ok. Disk #114**

**SUPER UTILITIES. The 15** utilities in **this col lection include Undelete, to recover <sup>a</sup> mistak enly deleted file; a** powerful **command editor; a clock,** notepad, **time and calendar; another to** redirect **file contents from printer to disk...and many more useful utilities.** Under **128K ok. Disk #28**

TEXT UTILITIES. Includes **W.O of List.com,** the powerful text viewing software, which adds **many handy** new **features in this version. Also on disk: A** versatile directory **listing and disk** labeler; the fastest text searcher **wave** seen; **<sup>a</sup>** handy copying utility with **many features; a** memory resident protection against overwriting precious files. 256K Reviewed 2/90 (Disk#103)

TYPEWRITER. When **you'd** rather use <sup>a</sup> type writer instead **of <sup>a</sup> ward** processor, **this is the one to use.** Couldnt be simpler. **Margins, tabs,** typesizeall canbeset. **Disk** includestwo printer control programs for higher quality output. 128K **ok Disk #93**

#### **Especially for Junior**

PCJR MUSIC SAMPLER. A collection of classical music concerts performed with great precision to produce the highest quality sound you've ever heard on your PCir. Disk includes a separate program to activate Juniors sound generator before running game software to get highest quality sound. 128K ok (Disk #119)

JR MUSIC MACHINE. If you want towrite and play music on your PCjr, this program allows you to do it. Displays music as you write it using jrs 16 colors, and plays music back in three voice harmony. Features allow you to adjust key, tempo, note values, etc. color Display required. 128K ok. (Disk #62)

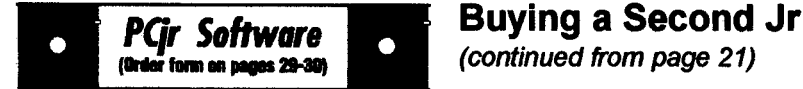

DOS **21 FIX. Patches to fix the bugs in DOS 2.1.** Cures most **problems** encountered when **running memory intensive programs. Also** patchesto run **BASIC and BASICAon DOS 2.1** without **having** Cartridge **BASIC** installed. **128K Ok. Disk #40**

**THE BEST OF JR NEWSLETTER I. The** best **and** mostinformativearticles **from**twelve **lsses of Jr** Newsletter **June** 1986 **through May** 1987 issues **are contained on thisdisk. More than 50** articles on compatibility, **problem solving, soft** ware, maintenance, memory expansion, how-to projects, tips **on using DOS, and more! 128K Disk #54**

**THE BEST OF JR NEWSLETTER II. All the major articles and columns from June** 1987 through May 1988 issues of ir Newsletter. Subjects covermost aspects of PCjr operations with tips on compatibility, DOS, expanding and speeding **up PCjrs, best** software, etc. Easy search function finds subjects quickly. 128K ok. (Disk **#66**

**ThE BEST OF JR NEWSLETTER Ill. Disk contains** most **of** the **major** articles published **in Jr** Newsletter **from the June1988 issue through** May1989. **Articles on** compatibility, **PCjr hard ware**and**software** tips, regular **columns, letters** from **PCjr users, and other informative** articles. **Utility to search for subjects included. Disk** #91

**BEST OF JR NEWSLETTER IV.** For your **handy reference, disk hasthe** most **informative** articles, columns,andtipspublished**lnJr News letter from** June1989 **through** May1990. Easy **to** use **search utilitiesprovide quickways to find any subject of** interest. **128K ok Disk #118**

**BEST OF JR NEWSLETTER V, The** best, **most** Informative **articles, columns, reviews,** Questions and Answers **from the June** 1990 thru the May **1991 issues.** Includes powerful search utility so you can **find** and read **any** subject easily. **128 Ok Disk** #130.

ThE **BEST** OF **JR NEWSLETTER VI. Disk** contains articles published in jr Newsletter from theJune1991 **issuethrough** May1992. Articles **on** compatibility, **PCjr** hardware and software tips, questions **and** answers from **PCJr users.** Utility to search for subjects. **128Kok Reviewed** 7/92 (Disk #142)

*continued from page 21*

that neighbor kid comes over, orthe grandkids, let them play with the spare so none of yourfavorite games **get zonked with sticky fingers or** spilled pop. Let them bang on the old chicklet keyboard all they want; they won't hurt the one you use for **word processing andthey won't spill popcorn on it.**

**So, here are some guidelines to** use when buying a used Junior. Of course, price is important. The CPU **and brick can be had at garage** sales or through word of mouth advertis ing for around \$75--\$1 00 if they are **working. While at this price they may not be** in **top notch shape, you ,should make sure they are in at** least **'working order. Boot up and if you** get the logo and then "disk boot failure" on the screen, it may be **caused by only a faulty disk in the drive, dirt, or even a bad or** dirty **disk drive. Your club should have some one who will help you determine the problem and advise you. Just re member that a nonworking Junior holds about as much value to some one as the bookend. Still, even a "dead" Juniorhas some good work ing** parts **and has value to someone** with a working Junior. Read on.

**A nonworking Junior**can **be very valuable if you "part it out." Seldom** will everything **in a Junior break all at once. You may only have to put in a good copy of DOS One without** peanut butter on it), or replace the fuse **in the** "brick," **or the power supply** card **to have a good spare**

**992** *Jr Newsletter* Page 22

**CPU. Be sure to look at the connec tors on the back of Junior. If the pins are broken in the keyboard connec torsocket, consider** using **the Juniors internal keyboard adapter.. or just put batteries in the keyboard and sell your keyboard cord at the next club meeting. If the pins on the display connector are broken,** use **a monitor that plugs in to the serial port or one that uses the V terminal on Junior.**

**The IBM color display is a hot item. They can be purchased from \$75 to \$125 in good working order. Most any TV repair person** can **refocus them and adjust the hori zontal and vertical controls foryou if you can't find someone in your club to do it for you. DO NOT open up, your** monitor. Still, a dead monitor  $\cdot$ **may only need** Its **internal fuse re placed.**

**Alt of this is a good reason to become a member of a computer club. In nearly every one of them there is someone who actually** en **joys making dying Juniors well, or giving CPR to dead CPUs.**

**If you** can get **a used CPU that** works, **you have a spare power sup ply \$50--\$75,** 64K**card \$50, disk drive controller card (\$50), disk drive \$60, diskette drive fan \$10, ex ternal power supply (brick) (\$45). the little infrared keyboard receiver \$40, another keyboard \$25, the CPU case \$30** and **<sup>a</sup> motherboard \$96. These**prices **were copied from a** recent **catalog of a well known Junior supplier. You may also** get **a** spare **parallel printer** attachment

Continued *on page 24*

*Pqr Software <u>(Order term on net</u>* 

#### **Print Utilities**

IMAGEPRINT V3.33. Produces near letter quallty.print **on dot** matrix printers. **IBM** Graphics Printers, Proprinters, Epsons**and** compatibles. Contains **many** format features, three quality levels, interfaces with word processors. 256K ok. (Disk #50)

PRINT HANDLER. Excellent printer setting utility allows you **to** set features **from** a menu. Other software on disk for banners, sideways printing, custom font generator (Epson), print spooler, count pages before printing and more! Will work with most dot matrix printers. (Disk #51

**PRINT IT! Selection of programs allows you to** print large banners as well as tiny (but quite readable) documents on most dot matrix printers. Compress **four** pages **on** one sheet with Docsmash, print on both sides of computer paper with Both, reformat into tiny columns with Microtext (many other options), make wall-length banners with Bannerific! 256K (Disk #111)

PIVOTI Allows you to view and print spread sheet files. The files can be printed either **In** landscape or portrait on **any** Epson compatible dot matrix printer. Can be installedas **an** Add-In Utility in As-Easy-As. 384K recommended. (Disk #136

SIDE WRITER. Prints text files and spread sheets sideways on dot matrix printers. Has Menu System for configuration. Works with IBM and Epson compatible printers. Requires 128K Reviewed 9/91 (Disk #132)

PICTURE THIS A label program which makes address labels with three lines **of** text anda PrintMaster or PrintShop style graphic on your dot matrix printer. 256K, Reviewed 5/92 (Disk **#141.**

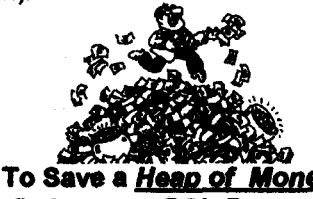

<u> Aonev</u> — **Order your** PCJr **Programs in our** Software **StoreI**

### **Buying a Second Jr**

Continued from page *23*

**...S..S.S...........**

**JrNewsletter.**

.

. . . **S** \* **S S S S**

**\$90 or <sup>a</sup> BASIC cartridge \$20-- \$55 and even another copy of DOS. There may be a lot of** software **with a** used Junior.

So read the ads in the newspa per and stop at garage sales; there **are many Juniors outthere andthere is much life left in the old "orphan."**

> **:** BASEBALL **STATS \* NowDisk#143**

\* , **S** '-I. **\*.\*\*s**

**Baseball Stats formetly Disk Set #6 has been changed to Disk #143, and includes the program re viewed in the June** issue **of** **Let software & hardware developers know that We're Still Here!**

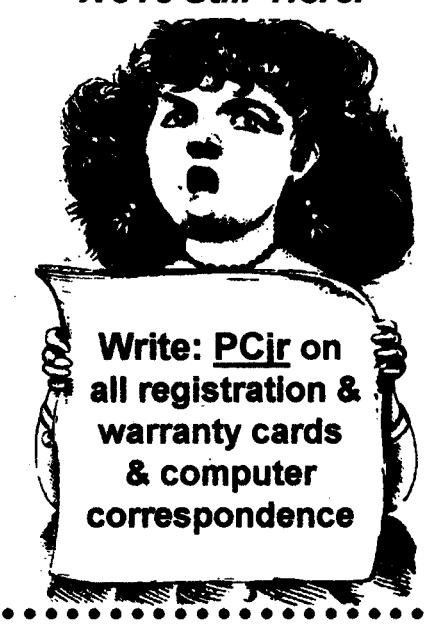

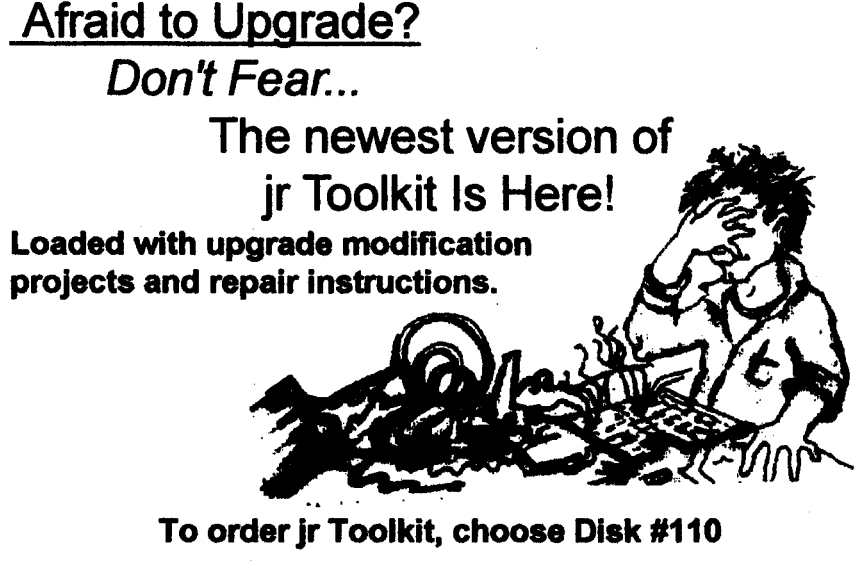

**S** S **S** S **S** . **S** . .

**on the** order form **on pages 29-30.**

### **DOS Versions And Commands**

#### **Continued from page 19**

**Three lost clusters in twelve chains** found: Do you wish to convert them **to files** V/N

**Error messages such as this** indicate that **CHKDSK has found problems with your FAT, and wants to fix them for you. In order to** actually fix the errors, you must use **CHKDSK with the IF Fix switch; typing:**

#### CHKDSKJF[Enterj

**Then,** when **you see the above question about converting the lost** clusters **to files,** type: **V. CHKDSK will finish its processing by taking all** the lost information it has found and **converting it into files ending with** ".CHK"in the root or main directory of your hard drive. If three files **result, they would be named FILE0000CHK, FILE000I .CHK, and FILE0002.CHK. Bytyping these** files, you can sometimes get an **idea of what sort of files or informa tion was lost. Commonly, clusters** are lost**when yourcomputeristumed off by mistake or the power fails in the middle of a program. Programs create temporary files on your hard disk while they are active, and then carefully erase them at the end of the program processing. If the pro gram doesn't have the chance to** erase **them before the power goes off, they can leave lost clusters,** which **CHKDSK in turn finds during** its processing.

#### **Continued on** page **31**

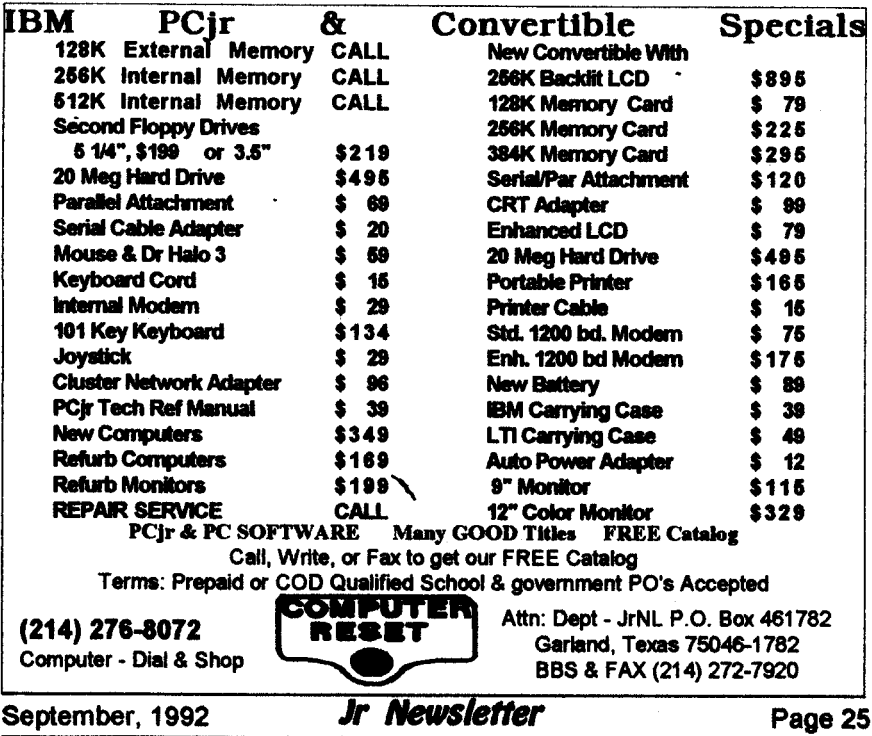

### *filt CLASSIFIEDS*

**Check our prices foryour Junior needs. Upgrades, cables, repair, etc. We are also interested in buy ing your excess or defective Junior** items, **such as Tecmar, Racore, etc. Elmer Hungate. R.R. #1, Box 324, Dodge Center, MN 55927507374- 2795. 8&9**

**IBM PCjr wlcolor display, 128K,** with no configuration/equipment **changes. Original boxes/documen tation OBD. DOS 2.10,** Writing **Assistant, Cartridge BASIC, key board cable, numerous games and** books. \$400.00, S & H **included. Epson RX-80 printer, OBD, \$150.000 S & H included. Prices negotiable. Carlton, 505479-2937, 5:00-10:00 p.m., MST**

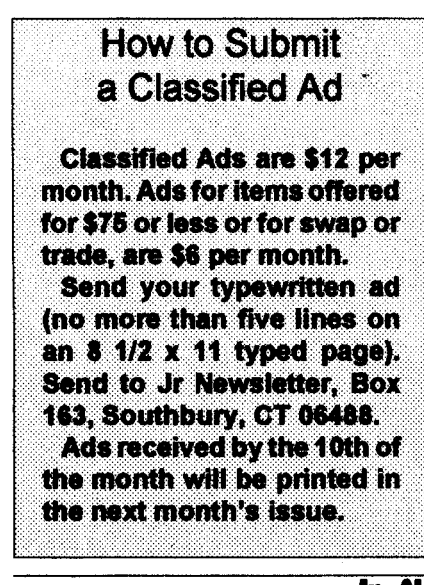

September, **1992 1i Newsletter Page 26**

**512K jrHotshot** fast memory **up** grade. Plugs into 8088 micropro **cessor socket. Includes clock-cal endar with lithium battery and de vice driversoftware. Used 8 months. No additional powersupply required. \$115.00. Call Ray 908 826-4349.**

**PCjr 640K, 5 1/4 and 3 1/2 drives, 2 cartridge slots, mouse included, 2 joysticks, speech attachment, 2 key boards, monitor,** modem, hardware **service & maintenance manuals, DOS manuals. Additional CGA** Samtron monitorfor additional **\$100. Good starter system. Will sell for \$400. Call 513-256-4988. 9&10**

**PCJR 640K: PCjr Color display, parallel printer port, 2 IR keyboards 1 84 key, Joysticks, <sup>5</sup> 14" Drive, TV connector, BASIC cartridge & MS-DOS 2.10w/manuals, Microsoft PC1r Booster with mouse, Cartridge Lotus 1-2-3 rel IA,** PC-Sig/JrNews **shareware, Jr Hotshot, & IBM PCjr Guideto Operations. \$495 plus ship ping. Call Bennet, 714 679-5889 before 6 pm PST.**

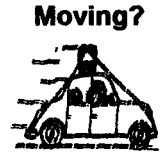

Please send your new address to us at least one month before you move. The Post Office will not forward your newsletters. Send notice to:

jr Newsletter, P.O. Box 163, Southbury, **CT 06488.**

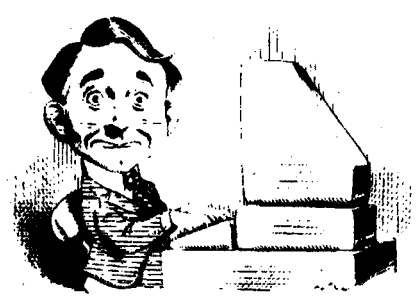

### **Need Help?**

The following disks from the jr Newsletter Software Store can help you to get the most out of your junior. To order, use the form on pages 30-31.

**PCJR AUTOSETUP. A** beginners dream: . **Just select from a** menu to make separate

boot disks especially for each type of software you use. Automatically creates the right config.sys and autoexec.bat files for RAM disks, games, word processing, telecommunications and other softwareto run at maximum power and efficiency on your PCjr. Designed especially those who haven't mastered the art of customizing their computers. This one does it for you! 256K (Disk #99)

**JR TOOLKIT V3.0. A** collection of upgrades, modifications and **repairs. Some easy,** some require experience. Includes adding second 5.25" drive (easy) or 3.5" drive (easy), PCjr to Tandy 1000 Mod (harder), power supply upgrade (harder), reset button (harder), V20 speedup chip (easy), how to quiet drives (easy), adjust monitors (easy), plus many others. (Reviewed 3/90, 6/90, & 8/92) (Disk #110)

**JR POWER** PACK. A collection of particularly useful programs forPCjrowners. Set up RAM disks, address memory to 736K, turn a joystick into a mouse, set screen colors, keyboard click, scan and search text files, screenblanker, print spooler, and more. 128K. (Disk # 52)

JR POWER PACK II. Disk full of programs to make your PCjr more useful and powerful. Fix compatibility problems, set up ram disks, tiny word processor, set up 3.5" drives, use DOS easily, and more. Need 256K for some, 128K ok for most. (Disk **#65** -

**JR POWER PACK Ill A** disk chock-full of utilities to get the most out of the PCjr, including the latest version (4/92) of irConfig, a program to increase disk space from 360K to 420K, a quick bootup disk for DOS 3.X, multipurpose compatibility drivers, keyboard patches, ramdrive programs, and many more useful utilities. 256K Reviewed 4/92 (Disk #140).

**PCJR COMPATIBILITY DISK V4.O.** Tips on howto run hundreds of software titles, includes PCjr compatibility info, tips on running software, and how to make some incompatible software operate. Powerful search feature finds titles quickly and easily. 128K ok. Last update April 1991. (Disk #60)

PCJR PATCHES V6.O Patches to fix software to run on PCjrs. Most enable 16 colors. V6.0 adds patches for I on 1, 688 Attack Sub, Battle Chess, Battle Tech, Boxing II, Genius Mouse, Grand Prix, Indiana Jones, Jack Nicklaus, Knight Games, Paperboy, Prodigy thru V3.1,Shanghai, Silpheed, Sim City, Space Rogue, Steel Thunder, Strip Pokerll, Test Drive II, Tetris, The Games (Summer), Ultima IV, plus new patch to stop disk drive spin. Dozens of older patches, too. (Reviewed 2/91) Disk #56

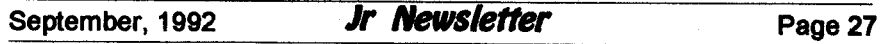

# **jr Newsletter Software Store**<br>The software in the ir Newsletter Software Store is the best public domain

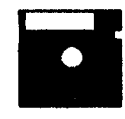

and user-supported software for the PCjr we've been able to find. All software has been tested on our PCjrs and is highly recommended. Some of the pro grams are equal to or better than commercial programs costing hundred of dol lars. These are offered for you to try at \$5.95 per disk. Some shareware requires additional payment if you continue to use it.

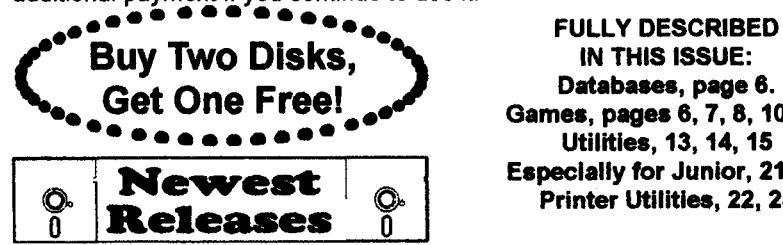

**IN THIS ISSUE: Databases, page 6.** C. \* \* **Games, pages 6,7, 8, 10, <sup>13</sup>** Utilities, 13, 14, 15 **EspecIally for Junior, 21, 22 Printer** UtilitIes, **22, 23**

**\* NEW VERSION \* JR TOOLKIT V3.0. A collection of upgrades,** modifi cationsand repairs. Some easy, somerequire experience. Includes adding **second 5.25" drive easy or** 3.5" drive easy, PCJr to Tandy 1000 Mod **harder, power supply upgrade harder, reset button harder, V20 speedup chip easy, how to quiet drives easy, adjust monitors easy, plus many others. Reviewed 8/92 Disk #110**

\* **NEW** \* **NORTHCAD-3D. Computer Aided Drafting in 3-D makes profes sional quality drawings. Requires 2 floppy drives ora hard disk and 512K Reviewed 9/92 Disk #144.**

\* **NEW \* THE BEST OF JR NEWSLETTER VI. Disk contains most of the major articles published in jr Newsletter from the June 1991 issue through May 1992. Articles on compatibility, PCjr hardware and software tips, questions and answers from PCjr** users, **and other informative articles. Utility to** search **for subjects. 128K Ok Reviewed 7/92 Disk #142**

**\*** NEW **\*** Picture **This A label pogram which makes address labels with three lines of text and a PrintMasfbr or PnntShop style graphic on your dot matrix printer. 256K. RevIewed 5/92 Disk #141.**

**\* NEW\* JrPowerPack III Adiskchock-fullofutilitiestogetthemost out of the PCjr, including the latest version 4/92 of jrconflg, <sup>a</sup> program to** increase **disk space from 360K to 420K, a quick bootup disk for DOS 3.X,** multipurpose compatibility drivers, keyboard **patches, ramdiive programs, and many more useful utilities. 256K Reviewed 4/92 Disk #140.**

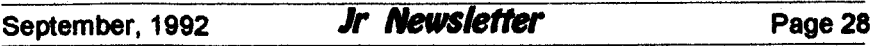

### **Jr Newsletter Software Store Buy Two, Get Another Free!**

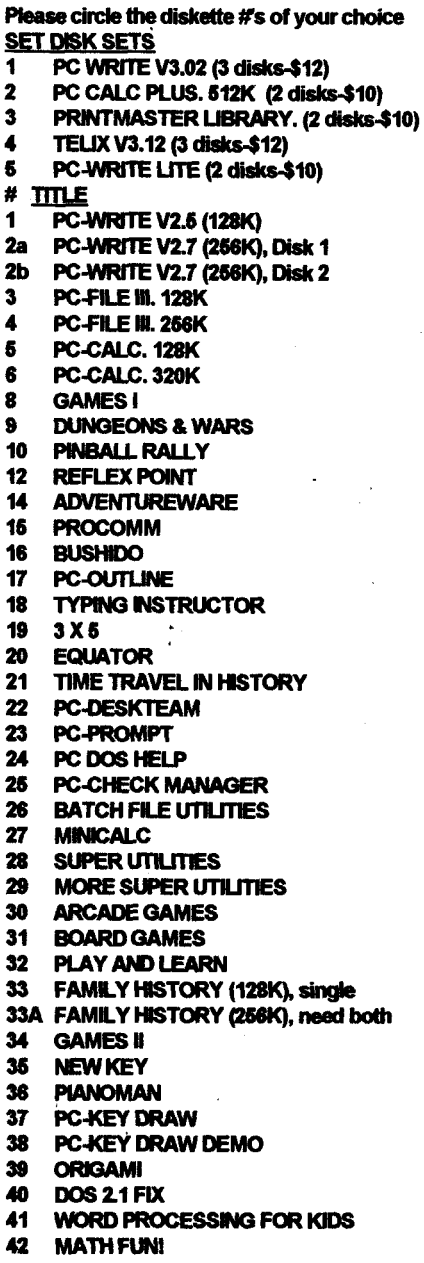

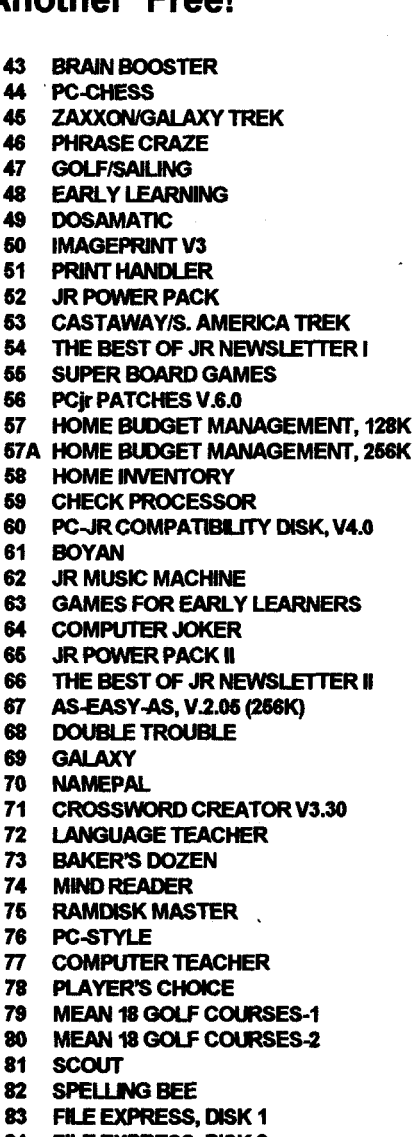

- FILE EXPRESS, DISK 2
- BiBLE QUiZ
- 86 JRTELEV2.1 WORD CRAZE
- HAPPY GAMES
- 89 STAY ALIVE **!!!**
- **SPEED READ**

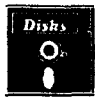

**Circle your disk choices, Tear out page for order!**

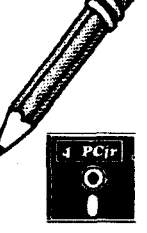

### *Software Store Page 2* **Listing begins on previous page**

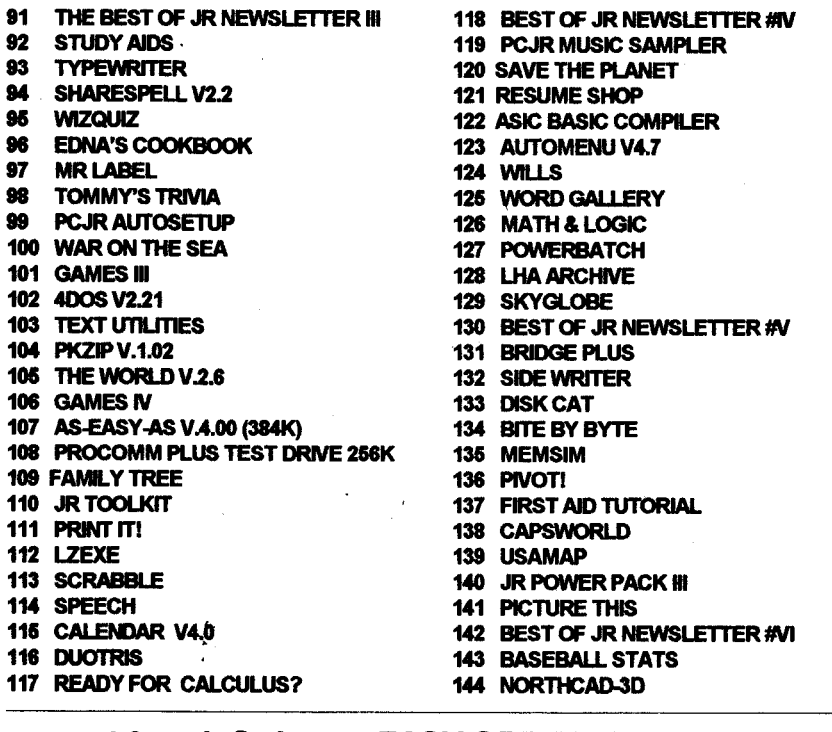

**'L Software EASY ORDER! Form . Buy 2**  $\bullet$ disks @5.95 each = \$ <u>--</u><br>disk sets = \$ **: Get I More disksets** <sup>=</sup> \$ **- \* Shipping & Handling = \$ 3.00**<br>**Shipping & Handling = \$ 3.00** Add 6% sales tax in CT \$ **TOTAL** \$\_ **Name**

**Address**

**City State Zip**

Prices are U.S. funds.

Make check Payable to jr Newsletter. Send to: **jr Newsletter, Box 163, Southbury, CT 06488** All Orders Sent First Class Mail

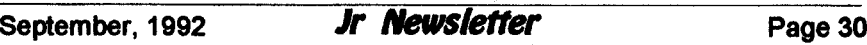

### **DOS Versions And Commands**

**Continued from page 25**

**CHKDSK is not an** occasion **for panic, but a** little **checking is pru** dent. If you are curious about the contents of **the .CHK file, you** can **type** it to the screen. To type one of the .CHK files, you **would type:**

#### **CD**VEnterl

**This Changes Directoryto the Root** Directory, **where the CHK file is**

#### TYPE FILE0000.CHK [Enterj

**The contents of FILE0000.CHK will scroll byonthescreen. Ifyouseea** scrap **of data from** some program **you recognize, such ag a letter you wrote in WordPerfect,then you might guess that this file was lost the last time you shut off the power by mis take at some point that you were using WordPerfect.**

**CHKDSK** can **indicate more serious problems, when the number of lost clusters numbers in the thou sands and you can't find any of the files you used to have on the hard disk. In such cases, a program such as PC-Tools Deluxe or Norton Utili ties may be your only hope short of using the backups you keep of your programs.**

**Also, <sup>I</sup> make a** point **of deleting the .CHK files after checking their contents. <sup>I</sup> want all the free space <sup>I</sup>** can **get on my hard disk.**

**One handy utilities package is Central Point Software's PC-Tools Deluxe. This utility package in-**

**cludes a number of separate pro** grams, several of which <sup>I</sup> find highly useful. Utility programs such as **PC-Tools Deluxe and Peter Norton** Utilities help you to use your com puter more effectively. They speed **up the** performance **of your hard** drive using disk caching, allow you to restore files you accidentally de leted on your hard drive, and allow **you to make backups more quickly and reliably than DOS does. They** can **also provide you with a DOS shell so you** can use DOS com mands without having to know the **peculiar commands DOS requires.**

**The PC-Tools Deluxe programs are** just **like external DOS com mands** - **they are files ending with an .EXE or .COM extender i.e. COMPRESS.COM, and you must have the files available to DOS in order to** run **them.**

**To** run **an** external DOS **com mand orany other program, forthat** matter), you must either be in the **directory in which the file is found** i.e. **C:PCTOOLS or must have a path command in your** AUTOEXEC.BAT file which tells **DOS where to look for commands. A path command such as:**

#### PATH=C:\:C:\DOS:C:\PCTOOLS

**would allow you to execute both external DOS commands, and the various PC-Tools programs, from any** subdirectory **on your hard drive.** ...\*\*..............\*

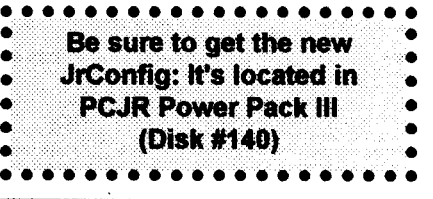

#### **SUBSCRIBE NOW to jr Newsletter**

1 yr. **(12** issues) only \$29 2 yrs. (24 issues) only \$49

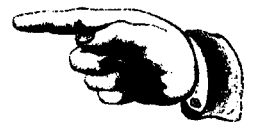

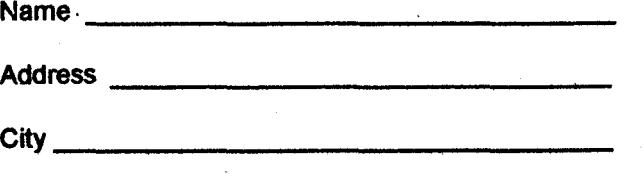

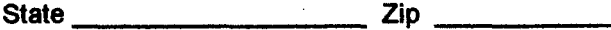

**Satisfaction guaranteed or your money back for all unmailed issues. All** prices **U.S. funds. Add \$8/yr. fordelivery to Canada.** Connecticut residents add 6% sales tax

**Send** order **with payment to:**

**jr Newsletter Box 163 Southbury, CT** 06488

**jr Newsletter** U.S. Post<br> **D.O. Box 463** PAID **P.O. Box 163 PAID Southbury, CT 06488**

**Bulk Rate** Southbury, CT 06488